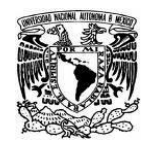

**UNIVERSIDAD NACIONAL AUTÓNOMA DE MÉXICO** SECRETARIA GENERAL Dirección General de Cómputo y de Tecnologías de Información y Comunicación

**Coordinación de Tecnologías para la Educación – h@bitat puma**

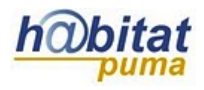

## **Crear una etiqueta**

Las etiquetas son textos e imágenes que se muestran directamente en el diagrama de temas. Permite añadir texto y pequeños gráficos en los bloques de contenido. Este texto puede servir para identificar las partes del curso en cada bloque y dar una estructura lógica a la página.

## **Pasos:**

**1.** En la página principal del curso, si la edición está desactivada, seleccione la opción **Activar Edición** que se encuentra en la parte superior derecha de la pantalla, debajo de su foto.

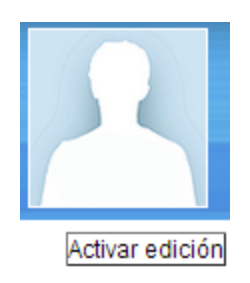

**2.** Decida en qué tema o sección agregará la etiqueta y dé clic en **Añadir una actividad o recurso.**

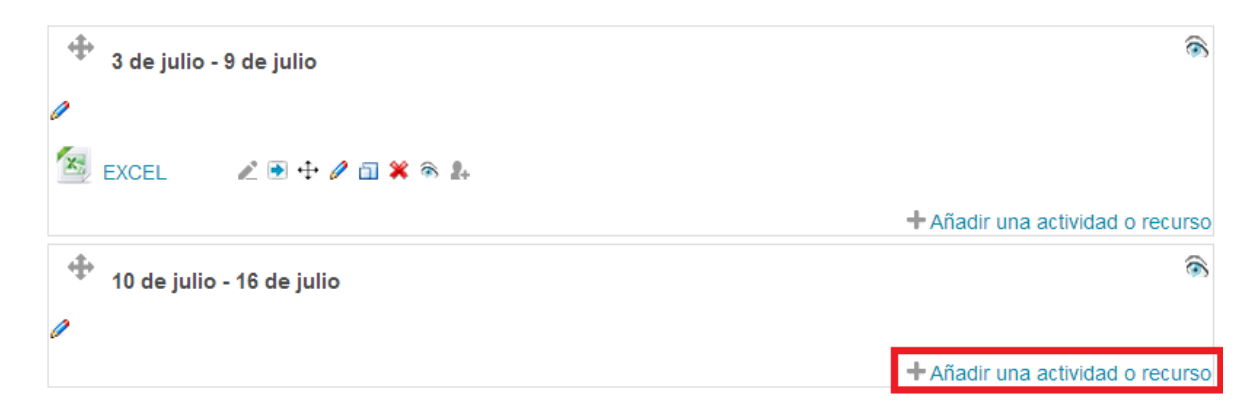

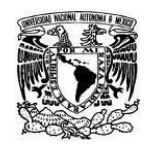

**Coordinación de Tecnologías para la Educación – h@bitat puma**

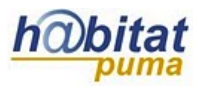

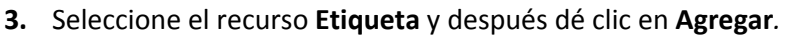

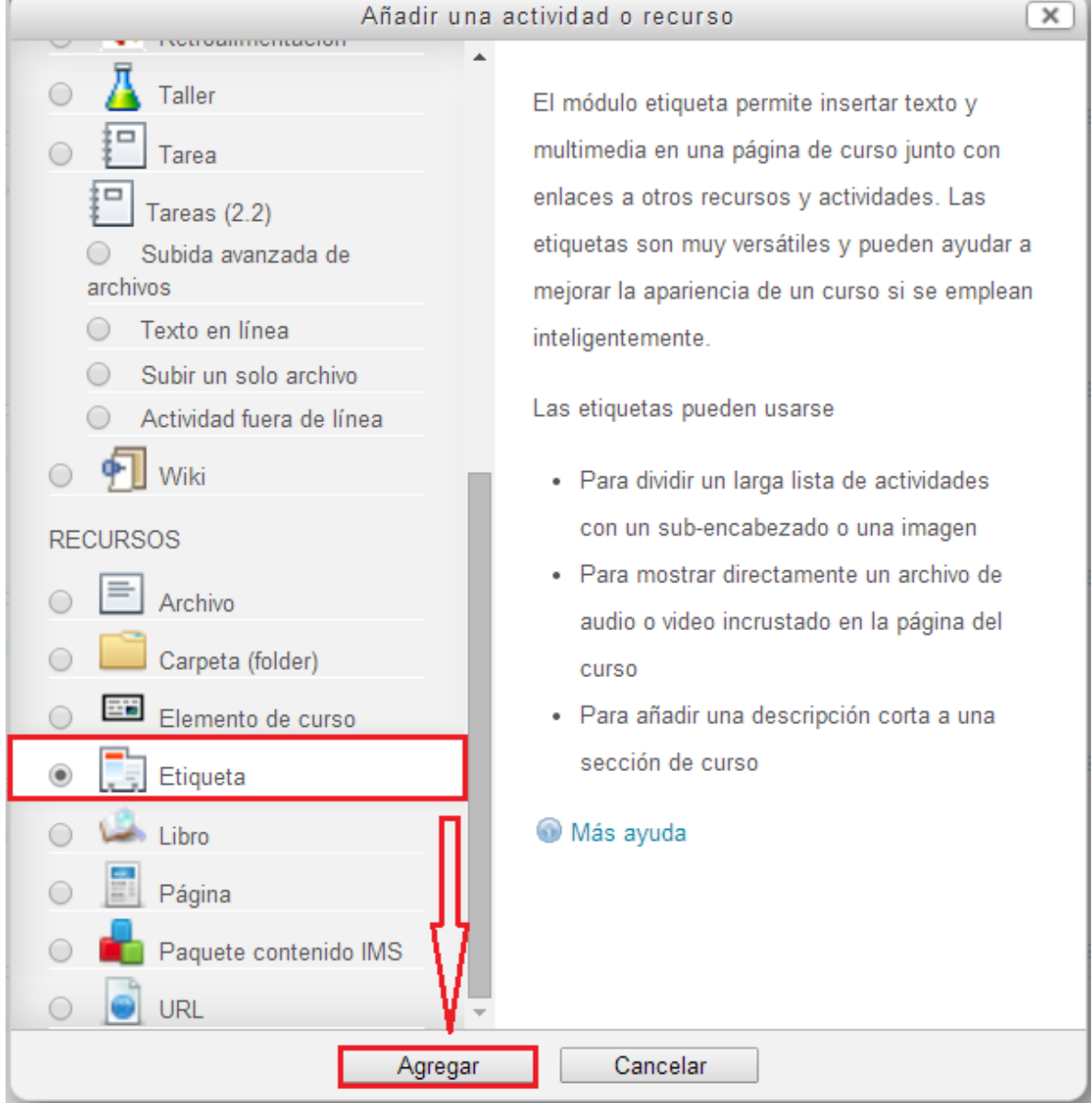

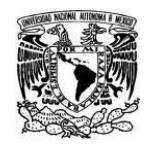

Agregando Etiqueta a 10 de julio - 16 de julio @

**Coordinación de Tecnologías para la Educación – h@bitat puma**

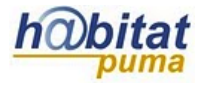

**4.** Redacte/agregue en el campo **Texto de la etiqueta** la información que desea que aparezca en el curso

Texto de la etiqueta\*  $-190000$ Familia Font - Tamaño letra - Párrafo  $\mathbf{B} \left| I \right| \underbar{\mathbf{U}} \left| \mathbf{A}\!\!\mathbf{B}\!\!\mathbf{C} \right| \mathbf{X}_{2} \left| \mathbf{x}^{2} \right| \equiv \equiv \equiv \pmb{\mathbb{E}} \left| \mathbf{x}^{2} \right| \mathbf{A} \left| \mathbf{B} \right| \left| \mathbf{A} \right| \cdot \mathbf{W} \left| \mathbf{M} \right| \left| \mathbf{M} \right|$ Η F F F V V V X T V V X 1 Ruta: p

**5.** En la sección **Configuraciones comunes del módulo** deje las opciones predeterminadas.

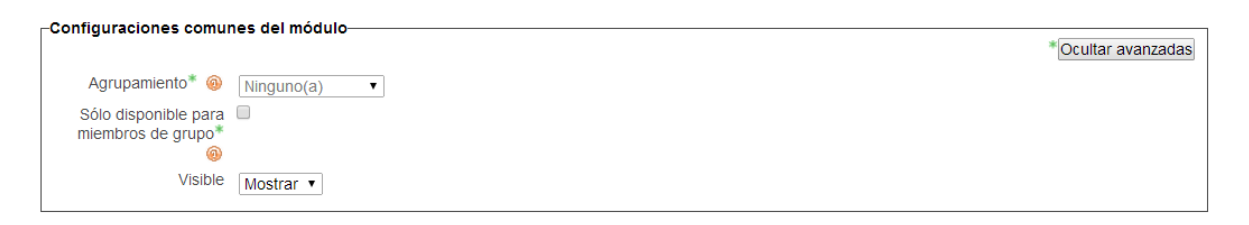

**6.** En la sección **Restringir acceso** deje las opciones predeterminadas o configure las opciones de acuerdo con sus requisitos.

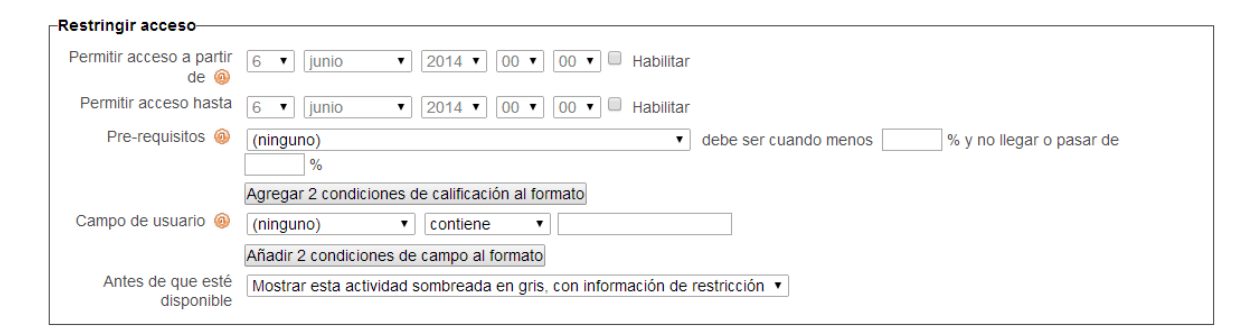

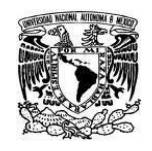

**Coordinación de Tecnologías para la Educación – h@bitat puma**

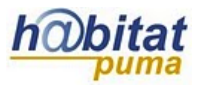

**7.** Finalmente pulse en **Guardar cambios y regresar al curso** que se encuentra al final del formulario.

Guardar cambios y regresar al curso Cancelar